Пособие для дистанционных курсов. http://linuxnavigator.ru.

01.07.2009

© 2009 Артур Крюков. http://www.kryukov.biz

# **Оглавление**

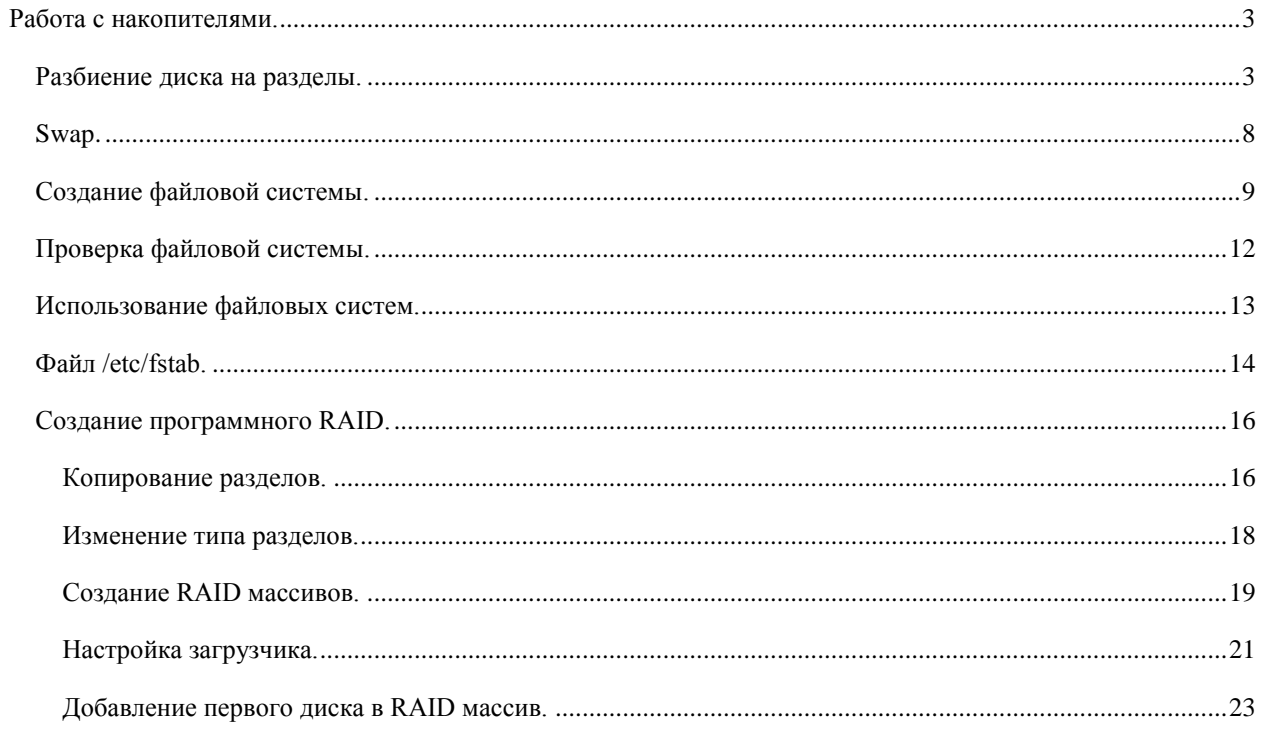

## <span id="page-2-0"></span>РАБОТА С НАКОПИТЕЛЯМИ.

Во время установки мы разбили на разделы только один жесткий диск. Второй диск был оставлен нетронутым, планируя в дальнейшем использовать его в программном RAID. Конечно, создать RAID можно было и на этапе установки, но мне очень хотелось показать вам инструменты для работы с накопителями. В том числе и для работы с программным RAID.

Сразу хочу предупредить, что создание RAID немного замедлит работу дисковой подсистемы, из-за того, что виртуальная машина, в которой запущен ваш сервер, работает на одном физическом диске. На реальной машине все будет работать нормально.

Прежде чем мы начнем создание RAID, рассмотрим некоторые инструменты, позволяющие работать с накопителями.

## <span id="page-2-1"></span>РАЗБИЕНИЕ ДИСКА НА РАЗДЕЛЫ.

Для разбиения диска на разделы в Linux можно использовать несколько различных программ, но мы рассмотрим только программу fdisk, которая присутствует практически во всех дистрибутивах.

Для начала посмотрим, какие накопители у нас установлены, и какие разделы на них созданы. Для этого достаточно запустить программу fdisk с параметром -1.

# fdisk -1

Диск /dev/sda: 15.0 ГБ, 15032385536 байт

255 heads, 63 sectors/track, 1827 cylinders

Единицы = цилиндры по 16065 \* 512 = 8225280 байт

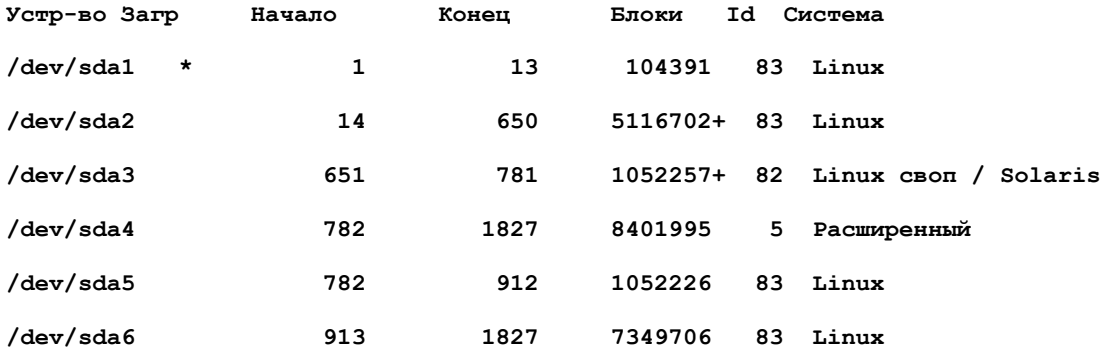

Лиск /dev/sdb: 15.0 ГБ, 15032385536 байт 255 heads, 63 sectors/track, 1827 cylinders Единицы = цилиндры по 16065 \* 512 = 8225280 байт

Как видно из вывода программы, диск sda разбит на разделы, а диск sdb разделов не имеет.

То, что мы будем делать сейчас, не имеет никакого отношения к созданию программного RAID. Для начала мы просто посмотрим, как работать с накопителями в Linux. Для начала мы создадим несколько разделов на диске sdb, отформатируем их (создадим там файловую систему) и научимся ими пользоваться.

Для разбиения диска sdb на разделы необходимо запустить программу fdisk, указав в качестве параметра файл устройства диска. Нас ожидает один неприятный момент, связанный с русификацией системы — при выводе на экран, будут разъезжаться колонки. Поэтому мы запустим программу с английским интерфейсом. Для этого, перед именем программы указываются переменные локализации. Командная строка будет выглядеть следующим образом:

LANG=POSIX fdisk /dev/sdb

Запустим программу.

# LANG=POSIX fdisk /dev/sdb

The number of cylinders for this disk is set to 1827. There is nothing wrong with that, but this is larger than 1024, and could in certain setups cause problems with: 1) software that runs at boot time (e.g., old versions of LILO) 2) booting and partitioning software from other OSs  $(e.g., DOS FDISK, OS/2 FDISK)$ 

Command (m for help):

У программы есть своя собственная командная строка — Command (m for help):

Для получения краткого списка команд воспользуйтесь командой т. Введите т и нажмите Enter.

Command (m for help): m

Command action

- toggle a bootable flag  $\mathbf{a}$
- edit bsd disklabel  $\mathbf{h}$
- toggle the dos compatibility flag  $\mathbf{c}$
- delete a partition d
- list known partition types  $\mathbf{1}$
- print this menu  $\mathbf{m}$
- add a new partition  $\mathbf{r}$
- create a new empty DOS partition table  $\circ$
- print the partition table p
- quit without saving changes q
- create a new empty Sun disklabel  $\mathbf{s}$
- change a partition's system id t
- change display/entry units  $\mathbf{u}$
- verify the partition table  $\overline{v}$
- write table to disk and exit w
- extra functionality (experts only)  $\mathbf{x}$

Command (m for help) :

Создадим один первичный раздел, один расширенный и в нем один логический раздел.

Для создания раздела используем команду п. Программа попросит вас указать, какой тип раздела вы собираетесь создавать, первичный или расширенный. Для создания первичного раздела надо нажать р и Enter.

Command (m for help): n

Command action

- $extended$  $\epsilon$
- primary partition (1-4)  $\mathbf{p}$

 $\mathbf{p}$ 

Затем вы должны указать номер создаваемого раздела, введите 1 и нажмите Enter.

**Partition number (1-4): 1**

Теперь вам необходимо указать границы раздела. Границы определяются номером начального и конечного цилиндров. На приглашение ввести первый цилиндр, просто нажмите *Enter*. Программа использует значение по умолчанию. В нашем случае — это первый цилиндр.

```
First cylinder (1-1827, default 1):
```

```
Using default value 1
```
Затем введите последний цилиндр. Для того, что бы не мучатся и не вычислять его номер, можно просто указать символ плюс и размер создаваемого раздела. Создадим раздел размером 200M.

**Last cylinder or +size or +sizeM or +sizeK (1-1827, default 1827): +200M**

И вы снова получаете приглашение командной строки программы.

Посмотрим список разделов при помощи команды р.

**Command (m for help): p**

**Disk /dev/sdb: 15.0 GB, 15032385536 bytes 255 heads, 63 sectors/track, 1827 cylinders Units = cylinders of 16065 \* 512 = 8225280 bytes**

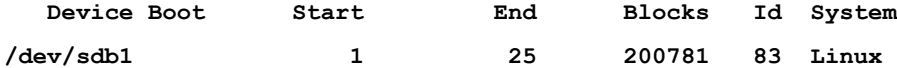

```
Command (m for help):
```
Был создан один раздел — */dev/sdb1*. Его размер показан в столбце *Blocks*. Один блок равен одному килобайту.

Теперь создадим расширенный раздел, для этого воспользуемся командой *n*.

На вопрос о типа создаваемого раздела, нажмем *e*.

**Command (m for help): n Command action**

 **e extended**

 **p primary partition (1-4)**

**e**

Номер раздела будет 2.

**Partition number (1-4): 2**

Первый цилиндр по умолчанию — *Enter*.

**First cylinder (26-1827, default 26):**

**Using default value 26**

Последний цилиндр, то же по умолчанию *Enter*. Таким образом, мы выделим под раздел все оставшееся дисковое пространство.

**Last cylinder or +size or +sizeM or +sizeK (26-1827, default 1827):**

**Using default value 1827**

При помощи команды *p* посмотрим, что у нас получилось.

**Command (m for help): p**

**Disk /dev/sdb: 15.0 GB, 15032385536 bytes**

© 2009 Артур Крюков. http://www.kryukov.biz Страница 5

Администрирование Linux. Часть2. **255 heads, 63 sectors/track, 1827 cylinders Units = cylinders of 16065 \* 512 = 8225280 bytes Device Boot Start End Blocks Id System /dev/sdb1 1 25 200781 83 Linux /dev/sdb2 26 1827 14474565 5 Extended** Создадим логический раздел размером 1Gb. Воспользуемся командой *n*. Обратите внимание на то, что вы не сможете создавать расширенный разделы. Мы можем делать только логические разделы при помощи команды *l*. Нажмите *l*. **Command (m for help): n Command action l logical (5 or over) p primary partition (1-4) l** Первый цилиндр по умолчанию *Enter*. **First cylinder (26-1827, default 26):**

**Using default value 26**

Последний цилиндр *+1024M* или *+1G*.

**Last cylinder or +size or +sizeM or +sizeK (26-1827, default 1827): +1024M**

Командой *p* смотрим, что у нас получилось.

**Command (m for help): p**

**Disk /dev/sdb: 15.0 GB, 15032385536 bytes 255 heads, 63 sectors/track, 1827 cylinders Units = cylinders of 16065 \* 512 = 8225280 bytes**

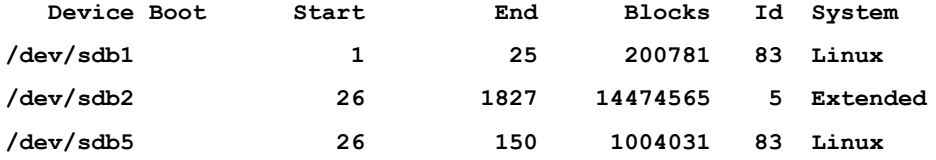

Обратите внимание на то, что в Linux первый логический раздел всегда имеет номер 5.

Предположим, что я собираюсь использовать раздел *sdb1* под swap пространство. В этом случае я должен изменить тип раздела. В столбце *Id* указан тип раздела. Для всех разделов, кроме расширенного, по умолчанию устанавливается тип *83 — Linux*. Эти разделы предназначены для создания в них файловых систем (форматирования).

Давайте посмотрим какие тпы разделов можно установить. Для этого воспользуется командой *l*. **Command (m for help): l**

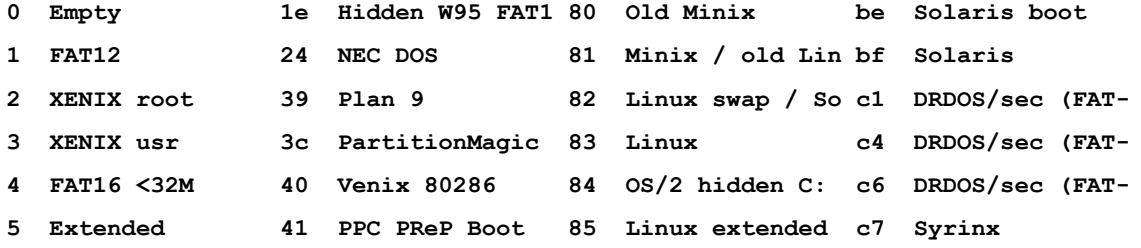

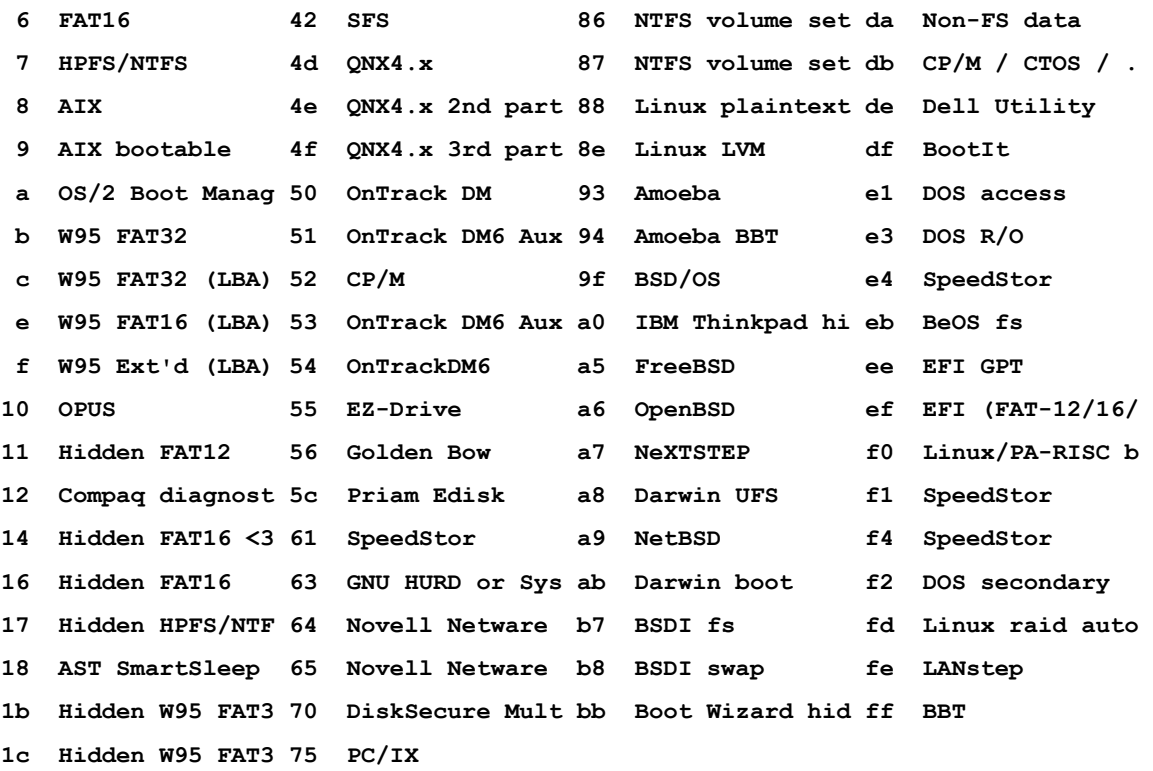

Как видите их достаточно много. Но реально мы будем пользоваться только четырьмя из них:

- 82 предназначены для создания swap.
- 83 предназначены для создания файловых систем.
- $\bullet$  8e предназначены для использования в LVM (Logical Volume Manager).
- fd предназначены для использования в программном RAID.

Запомните тип fd, мы им позднее воспользуемся. А сейчас при помощи команды *t* изменим тип раздела *sdb1* на *82*.

Введите команду t. Затем укажите номер раздела, которому вы собираетесь менять тип. Затем введите номер 82.

**Command (m for help): t**

**Partition number (1-5): 1**

**Hex code (type L to list codes): 82**

**Changed system type of partition 1 to 82 (Linux swap / Solaris)**

При помощи команды p проверьте, что у вас получилось.

**Command (m for help): p**

**Disk /dev/sdb: 15.0 GB, 15032385536 bytes 255 heads, 63 sectors/track, 1827 cylinders Units = cylinders of 16065 \* 512 = 8225280 bytes**

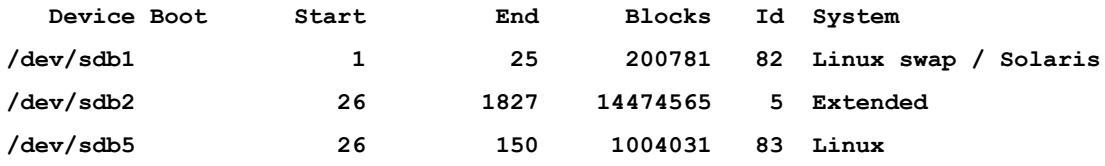

Как вы видите, раздел сменил свой тип на 82.

Если при разбиении диска вы допустили ошибку, можно выйти без сохранения, нажав комбинацию *Ctrl+C* или воспользовавшись командой *q* (выход без сохранения).

Теперь необходимо записать все изменения, которые мы сделали. Пока все это храниться в памяти программы. Воспользуемся командой *w* (записать и выйти).

```
Command (m for help): w
The partition table has been altered!
```
**Calling ioctl() to re-read partition table.**

**Syncing disks.**

**#**

<span id="page-7-0"></span>Мы сохранили все изменения и вышли из программы.

## SWAP.

В предыдущем разделе мы создали раздел */dev/sdb1* предназначенный для *swap*. Сейчас мы научимся создавать swap файлы и разделы, подключать их к текущему swap пространству и отключать.

Посмотрим, какой размер swap у нас сейчас. Используем программу *free*.

**# free**

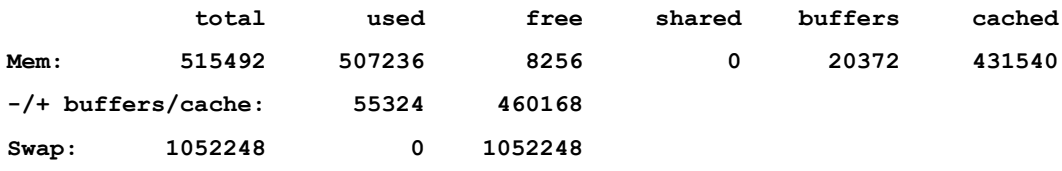

Как видно из вывода программы, текущий размер swap пространства 1052248 байта, используется ноль байт.

Для того, что бы использовать новый swap раздел, его необходимо отформатировать. Это делается при помощи программы *mkswap*.

#### **# mkswap /dev/sdb1**

```
Устанавливается пространство для свопинга версии 1, размер = 205594 кБ
```
**#**

Для подключения раздела к текущему пространству воспользуемся программой swapon.

```
# swapon /dev/sdb1
```
**# free**

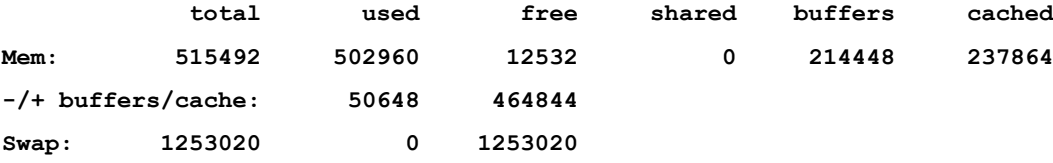

**#**

Как видите — размер swap пространства увеличился.

Кроме разделов под swap можно использовать обыкновенные файлы. Сначала создадим такой файл при помощи программы dd.

```
# dd if=/dev/zero of=swap bs=1024 count=100
```
**100+0 записей считано**

```
100+0 записей написано
```
**скопировано 102400 байт (102 kB), 0,00109 секунд, 93,9 MB/s**

```
# ls -l swap
```
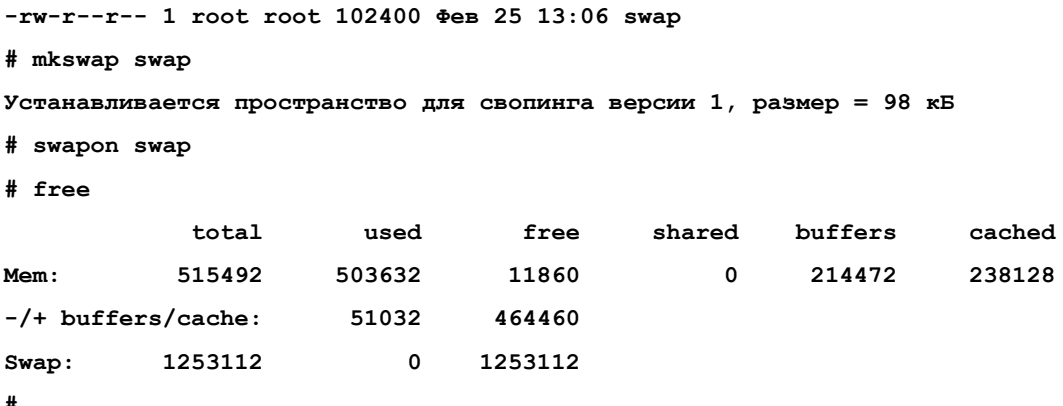

Для того, что бы посмотреть, какие устройства и файлы используется в swap, смотрите содержимое файла /proc/swaps.

# cat /proc/swaps

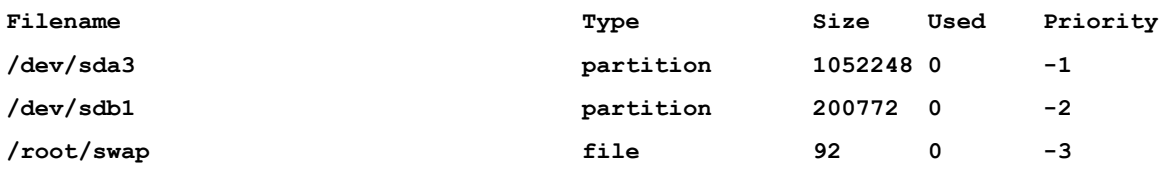

#

Для отключения swap пространства используется программа swapoff.

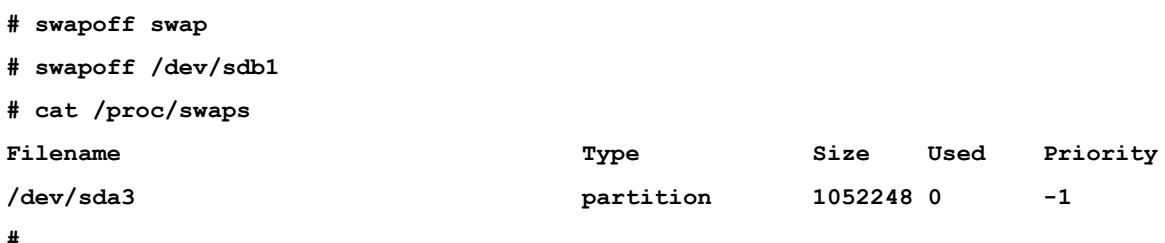

## <span id="page-8-0"></span>СОЗДАНИЕ ФАЙЛОВОЙ СИСТЕМЫ.

После создания разделов, в них необходимо создать файловую систему. В Linux поддерживается огромное количество файловых систем. Но в вашем дистрибутиве далеко не все из них могут быть включены. Для того, что бы узнать, какие файловые системы поддерживаются вашим ядром, посмотрите содержимое файла /proc/filesystems.

## # cat /proc/filesystems

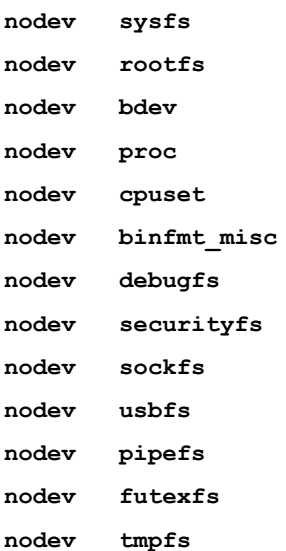

nodev inotifyfs nodev eventpollfs nodev devpts  $ext{2}$ ramfs nodev hugetlbfs nodev iso9660 mqueue nodev  $ext{3}$ nodev rpc pipefs autofs nodev

Файловые системы помеченные как *nodev* — это файловые систем не требующие физического устройства, в основном виртуальные файловые системы. Из файловых систем, которые можно создавать в разделах, в дистрибутиве CentOS на данный момент можно использовать только ext2 и ext3.

В принципе в дистрибутив можно добавить и другие файловый системы, но для этого потребуется перкомпиляция ядра и установка дополнительного программного обеспечения.

Для создания файловой системы используется программа mkfs.

Если в командной строке набрать mkfs и два раза нажать на табуляцию — будет показано возможное продолжение.

# mkfs  $mkfs$ mkfs.cramfs mkfs.ext2  $mkfs$   $ay+3$ mkfs.msdos mkfs.vfat # mkfs

В Linux программа mkfs - это оболочка, вызывающая конкретные программы для каждой файловой системы. При помощи параметра  $-t$  можно указать тип создаваемой файловой системы.

```
# mkfs -t ext2 /dev/sdb5
mke2fs 1.39 (29-May-2006)
Filesystem label=
OS type: Linux
Block size=4096 (log=2)
Fragment size=4096 (log=2)
125696 inodes, 251007 blocks
12550 blocks (5.00%) reserved for the super user
First data block=0
Maximum filesystem blocks=260046848
8 block groups
32768 blocks per group, 32768 fragments per group
15712 inodes per group
Superblock backups stored on blocks:
        32768, 98304, 163840, 229376
```
Writing inode tables: done Writing superblocks and filesystem accounting information: done

This filesystem will be automatically checked every 36 mounts or

```
Администрирование Linux. Часть2.
```
180 days, whichever comes first. Use tune2fs -c or -i to override.

Обратите внимание на некоторые поля, которые выводила программа при создании файловой системы.

- 5.00% reserved for the super user  $-$  5% дискового пространства (значение по умолчанию) резервируется за суперпользователем. Это пространство необходимо для того, что бы файлы в файловой системе были не фрагментированы.
- Superblock backups stored on blocks При создании файловой системы, создается так называемый суперблок. В нем хранятся основные параметры ФС и находится корень системы. Все остальное дисковое пространство будет использоваться по мере необходимости. Копия суперблока равномерно сохраняется по файловой системе. Это необходимо для восстановления ФС в случае потери основного суперблока.
- Последние строки. Эта файловая система будет автоматически проверяться через каждые 36 подключений (число выбирается случайным образом для каждой файловой системы) или через 180 дней (полгода), в зависимости от того, какое событие наступит раньше. Эти параметры необходимы для того, что бы при перезагрузке системы автоматически включалась проверка файловых систем.

Создание файловой системы произошло очень быстро. Это объясняется особенностью структуры ФС в Linux. По существу были созданы только суперблок и его копии. Остальное дисковой пространство будет использоваться по мере необходимости.

Так же не было создания кластеров, как это делается в Windows. В этом нет необходимости, ведь жесткий диск уже отформатирован на заводе, и в дальнейшем драйвер ФС будет пользоваться этими блоками.

Что бы проверить раздел на наличие ошибок, можно воспользоваться программой badblocks. Но при создании файловых систем типа ext2 и ext3 можно вызвать эту программу автоматически из mkfs. Для этого используется параметр -с. Если параметр указать один раз — будет осуществлена проверка в режиме только для чтения. Если параметр указать два раза - в режиме чтения записи.

```
# mkfs -t ext2 -c -c /dev/sdb5
mke2fs 1.39 (29-May-2006)
Filesystem label=
OS type: Linux
Block size=4096 (log=2)
Fragment size=4096 (10q=2)125696 inodes, 251007 blocks
12550 blocks (5.00%) reserved for the super user
First data block=0
Maximum filesystem blocks=260046848
8 block groups
32768 blocks per group, 32768 fragments per group
15712 inodes per group
Superblock backups stored on blocks:
        32768, 98304, 163840, 229376
```
Testing with pattern Oxaa: done Reading and comparing: done Testing with pattern 0x55: done Reading and comparing: done Testing with pattern Oxff: done Reading and comparing: done Testing with pattern 0x00: done Reading and comparing: done

Writing inode tables: done

Writing superblocks and filesystem accounting information: done

```
This filesystem will be automatically checked every 21 mounts or
180 days, whichever comes first. Use tune2fs -c or -i to override.
```
Обратите внимание, на то, что в режиме проверки гw, происходит запись и считывание нескольких шаблонов. Это занимает довольно много времени.

Мы создали файловую систему *ext2*, но все же лучше использовать *ext3*. Это журналированная файловая система, более современная. Именно ее рекомендуют использовать в качестве основной файловой системы компания RedHat.

ехт2 и ехт3 внутренне устроены абсолютно одинаково, единственное их различие — наличие поддержки журнала у ext3. Перевести ext2 в ext3 не составит никакого труда, достаточно создать файл журнала при помощи программы tune2fs.

# tune2fs -j /dev/sdb5

tune2fs 1.39 (29-May-2006)

Creating journal inode: done

This filesystem will be automatically checked every 21 mounts or

```
180 days, whichever comes first. Use tune2fs -c or -i to override.
```
Параметр - јзаставляет программу создать файл журнала. В дальнейшем эту файловую систему можно использовать как *ext*3.

## <span id="page-11-0"></span>ПРОВЕРКА ФАЙЛОВОЙ СИСТЕМЫ.

Для проверки файловой системы используется программа fsck. По аналогии с программой mkfs, fsck — это программа оболочка, вызывающая для проверки специализированную для данной ФС программу.

В Linux рекомендуется проверять только не подключенные или подключенные в режиме только для чтения файловые системы. Проверка файловой системы, подключенной в режиме rw, может привести к порче этой Ф $Cl$ 

```
# fsck /dev/sdb5
fsck 1.39 (29-May-2006)
e2fsck 1.39 (29-May-2006)
/dev/sdb5: clean, 11/125696 files, 8367/251007 blocks
```
Программа выдала сообщение, что файловая система *clean*. Именно по этой причине не была произведена проверка ФС. В суперблоке есть специальное поле — состояние файловой системы, смотрите 8-ю строку вывода программы dumpe2fs:

```
# dumpe2fs /dev/sdb5 | head
dumpe2fs 1.39 (29-May-2006)
Filesystem volume name:
                           <sub>none</sub></sub>
Last mounted on:
                           <not available>
                           b5013ca4-bffb-4188-8d7d-dc04dc0e02c0
Filesystem UUID:
Filesystem magic number: 0xEF53
Filesystem revision #:
                           1 (dynamic)
Filesystem features:
                           has journal resize inode dir index filetype sparse super
large_file
```
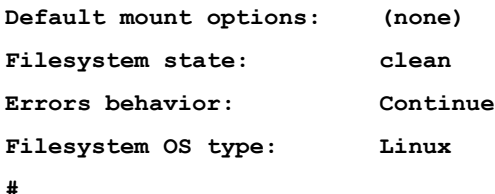

Когда файловая система корректно отключается, в поле состояния ФС записывается clean. Если ФС выключить не корректно, то в этом поле будет другое состояние, и при старте системы будет запущена проверка.

Что бы принудительно проверить ФС, при вызове программы fsck необходимо использовать параметр  $-f$ (force).

# fsck -f /dev/sdb5 fsck 1.39 (29-May-2006) e2fsck 1.39 (29-May-2006) Pass 1: Checking inodes, blocks, and sizes Pass 2: Checking directory structure Pass 3: Checking directory connectivity Pass 4: Checking reference counts Pass 5: Checking group summary information /dev/sdb5: 11/125696 files (9.1% non-contiguous), 8367/251007 blocks

## <span id="page-12-0"></span>ИСПОЛЬЗОВАНИЕ ФАЙЛОВЫХ СИСТЕМ.

Для того, что бы использовать файловую систему, ее необходимо подключить при помощи программы mount.

Файловая система подключается к любой существующей директории. Создадим в домашней директории точку монтирования.

 $# cd$ 

```
# mkdir test
```
Теперь подключим файловую систему к созданной директории.

```
# mount /dev/sdb5 test
```
Список подключенных файловых систем можно посмотреть при помощи программы mount:

```
# mount
/dev/sda2 on / type ext3 (rw)
proc on /proc type proc (rw)
sysfs on /sys type sysfs (rw)
devpts on /dev/pts type devpts (rw, gid=5, mode=620)
/dev/sda6 on /var type ext3 (rw)
/dev/sda5 on /tmp type ext3 (rw)
/dev/sda1 on /boot type ext3 (rw)
tmpfs on /dev/shm type tmpfs (rw)
none on /proc/sys/fs/binfmt misc type binfmt misc (rw)
sunrpc on /var/lib/nfs/rpc_pipefs type rpc_pipefs (rw)
/dev/sdb5 on /root/test type ext3 (rw)
```

```
Или посмотрев содержимое файла /proc/mounts.
# cat /proc/mounts
rootfs / rootfs rw 0 0
/dev/root / ext3 rw, data=ordered 0 0
/dev /dev tmpfs rw 0 0
/proc /proc proc rw 0 0
/sys /sys sysfs rw 0 0
/proc/bus/usb /proc/bus/usb usbfs rw 0 0
devpts /dev/pts devpts rw 0 0
/dev/sda6 /var ext3 rw, data=ordered 0 0
/dev/sda5 /tmp ext3 rw,data=ordered 0 0
/dev/sdal /boot ext3 rw, data=ordered 0 0
tmpfs /dev/shm tmpfs rw 0 0
none /proc/sys/fs/binfmt misc binfmt misc rw 0 0
sunrpc /var/lib/nfs/rpc pipefs rpc pipefs rw 0 0
/etc/auto.misc /misc autofs
rw, fd=6, pqrp=2744, timeout=300, minproto=5, maxproto=5, indirect 0 0
-hosts /net autofs rw, fd=12, pgrp=2744, timeout=300, minproto=5, maxproto=5, indirect 0 0
/dev/sdb5 /root/test ext3 rw,data=ordered 0 0
```
 $\overline{1}$ 

đ

Второй вариант более надежный, в этом случае мы смотрим содержимое оперативной памяти ядра. Программа mount смотрит содержимое файла /etc/mtab. Это обыкновенный текстовый файл, который можно отредактировать и он может содержать не верную информацию.

Для отключения файловой системы используется программа umount.

```
# umount /root/test
```
<span id="page-13-0"></span>В качестве параметра, программе можно указывать точку монтирования (директорию) или файл устройства.

## ФАЙЛ /ETC/FSTAB.

Для того. чтобы после перезагрузки компьютера, файловые системы монтировались автоматически, необходимо добавить их описание в файл /etc/fstab.

Формат файла очень простой. На одну файловую систему отводится одна строка. Поля в строке отделяются друг от друга любым количеством пробелов и/или табуляций.

- Первое поле файл устройства или ключевое слово LABEL.
- Второе поле точка монтирования.
- Третье поле тип файловой системы. Тут можно написать несколько типов, через запятую или ключевое слово *auto* (имеет смысл для съемных накопителей).
- Четвертое поле параметры монтирования.  $\bullet$
- Пятое поле флаг программы dump.
- Пятое поле флаг программы  $fsck$ .

Рассмотрим поля подробнее. В первом поле нужно писать файл, где находится файловая система. В простейшем случае — это файл устройства. Например, /dev/sdb5.

По умолчанию, программа установки дистрибутива каждому разделу присвоила метку (label). Если вы хотите указывать имя, тогда надо писать ключевое слово LABEL=имя метки. Например, LABEL=/boot.

Во втором поле указывают лиректорию, к которой булет полключена файловая система. Если описывается swap пространство, в поле должно быть написано ключевое слово *swap*.

Тип файловой системы указывается в третьем поле. В простейшем случае тут будет записан тип. Но если вы описываете файловые системы съемных накопителей (DVD, flash и т.п.), где мы заранее не знаем, какой тип файловой системы будет на накопителе, вместо типа ФС можно писать ключевое слово *auto*, что бы программа попыталась сама определить тип.

К сожалению, такой вариант описание не всегда работает корректно. Поэтому вы можете перечислить несколько файловых систем, через запятую. При подключении устройства, программа сначала попробует использовать первую ФС. Если она не подойдет, тогда вторую и т.д.

Параметры монтирования, указываемые в четвертом поле, влияют на дальнейшую работу файловой системы. Какие параметры можно использовать зависит от типа подключаемой ФС. В документации к программе mount описаны почти все возможные параметры. Выделю только основные:

- го подключать файловую систему в режиме только для чтения.
- rw подключать файловую систему в режиме полного доступа.
- поехес не запускать исполняемые файлы, находящиеся в этой файловой системе.  $\bullet$
- noatime не изменять поле access time (время доступа) в файлах.  $\bullet$
- $\bullet$ nosuid — игнорировать специальные биты SUID, SGID и stiky в файловой системе.

Значение defaults в этом поле означает группу параметров:

- $\bullet$ rw
- $\bullet$ suid — включить действие специальных битов.
- dev включить поддержку файлов устройств.  $\bullet$
- ехес запускать на исполнение исполняемые файлы.  $\bullet$
- auto файловая система будет автоматически монтироваться, если при вызове программы mount указать параметр -а.
- nouser простые пользователи не имеют права отключать и подключать эту файловую систему.  $\bullet$

В других UNIX для бекапа файловых систем используют программу dump. К сожалению, в Linux из-за ряда причин, ее не рекомендуют использовать. Флаг оставлен в основном для совместимости. Если его значение равно нулю — файловая система не должна бекапиться автоматически. Если рано единице — ФС автоматически бекапится.

Флаг программы fsck используется аналогичным образом. Если значение поля равно нулю, файловая система не будет проверяться при старте компьютера. Если не равно нулю - будет проверяться.

Важно понимать, что файловые системы (кроме корневой) подключаются и проверяются в том порядке, в котором они описаны в этом файле.

Если мы хотим, чтобы файловая система /dev/sdb5 автоматически подключалась при старте компьютера, в файл /etc/fstab необходимо добавить следующую строку:

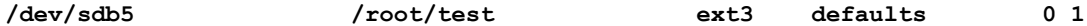

После того как, вы описали файловую систему в /etc/fstab, вы можете использовать сокращенный вариант вызова программы mount:

# mount /dev/sdb5 # mount /dev/sda2 on / type ext3 (rw) proc on /proc type proc (rw) sysfs on /sys type sysfs (rw) devpts on /dev/pts type devpts (rw, qid=5, mode=620) /dev/sda6 on /var type ext3 (rw) /dev/sda5 on /tmp type ext3 (rw) /dev/sda1 on /boot type ext3 (rw) tmpfs on /dev/shm type tmpfs (rw)

```
none on /proc/sys/fs/binfmt misc type binfmt misc (rw)
sunrpc on /var/lib/nfs/rpc pipefs type rpc_pipefs (rw)
/dev/sdb5 on /root/test type ext3 (rw)
```
Если при вызове программы *mount* указать не все параметры, она возьмет недостающие из конфигурационного файла /etc/fstab.

Для того, что бы при старте компьютера автоматически подключалось дополнительное swap пространство, его тоже необходимо описать в /etc/fstab.

Отключим файловую систему /dev/sdb5 и удалим соответствующую запись из файла /etc/fstab.

```
# umount /dev/sdb5
```
## <span id="page-15-0"></span>СОЗДАНИЕ ПРОГРАММНОГО RAID.

При установке дистрибутива мы специально оставили нетронутым второй диск, для того, что бы в дальнейшем посмотреть как можно на лету организовать программный RAID1 в Linux.

Ниже приведен прядок действий, которые мы будем выполнять:

- 1. При помощи программы *sfdisk* создадим точную копию разделов на втором жестком диске.
- 2. Программой *fdisk* изменим тип разделов на втором диске на fd (Linux RAID).
- 3. Добавим разделы второго диска в RAID. Получим неполный (degraded) RAID.
- 
- 4. Создадим файловые системы в разделе RAID.<br>5. Настроим систему для работы с RAID (файл /etc/fstab и загрузчик grub).
- 6. Скопируем файлы из старой ФС в RAID.
- 7. Перезагрузим систему с использованием RAID.
- 8. Программой fdisk изменим типы разделов на первом диске.
- 9. Добавим разделы первого диска в RAID.

<span id="page-15-1"></span>Перекрестимся, и потихоньку начнем работать.

## Копирование разделов.

Скопируем разделы с диска /dev/sda на /dev/sdb. Для этого воспользуемся программой sfdisk.

# sfdisk -d /dev/sda | sfdisk /dev/sdb

Проверяется, чтобы сейчас никто не использовал этот диск...

OК

Диск /dev/sdb: 1827 цилиндров, 255 головок, 63 секторов/дорожку

Старая ситуация:

Единицы = цилиндры по 8225280 байт, блоки по 1024 байт, начиная с 0

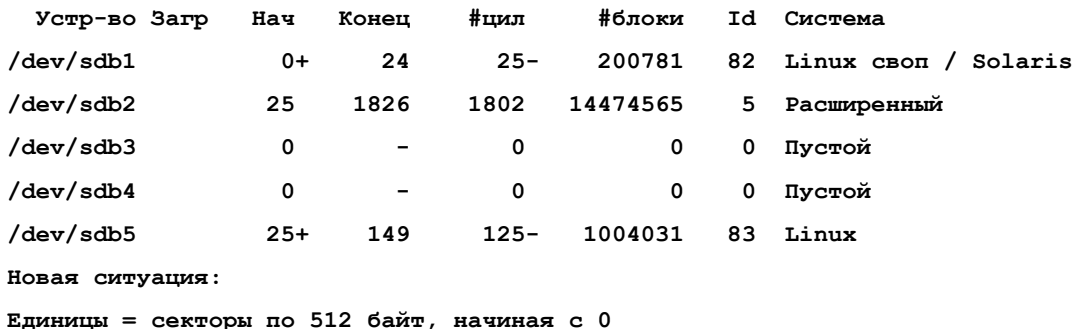

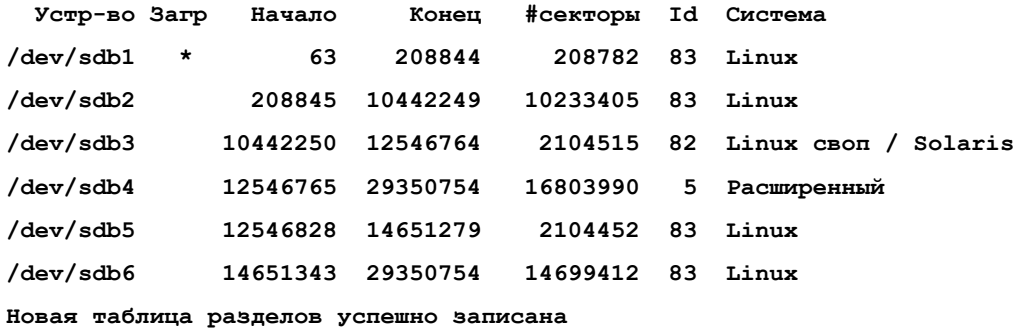

**Перечитывается таблица разделов...**

**Если вы создали или изменили раздел DOS, скажем, /dev/foo7, используйте затем dd(1), чтобы обнулить первые 512 байт: dd if=/dev/zero of=/dev/foo7 bs=512 count=1 (См. fdisk(8).)**

**#**

Учтите, что программа только изменила MBR на диске */dev/sdb*. Программа не переносит данные! Проверим, какие разделы есть на наших дисках.

**# fdisk -l**

**Диск /dev/sda: 15.0 ГБ, 15032385536 байт 255 heads, 63 sectors/track, 1827 cylinders Единицы = цилиндры по 16065 \* 512 = 8225280 байт**

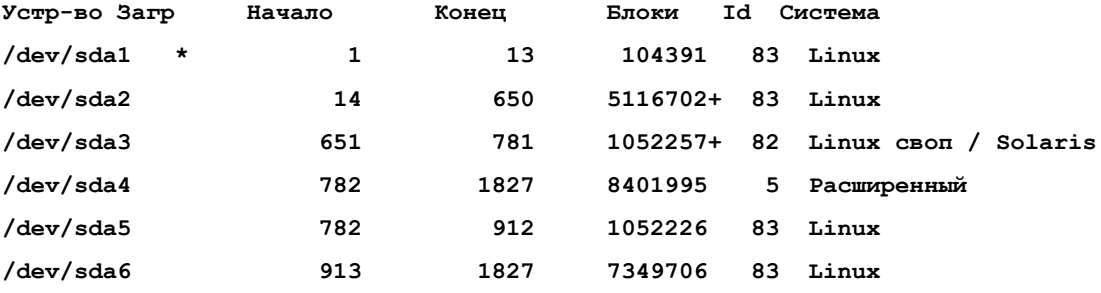

**Диск /dev/sdb: 15.0 ГБ, 15032385536 байт 255 heads, 63 sectors/track, 1827 cylinders Единицы = цилиндры по 16065 \* 512 = 8225280 байт**

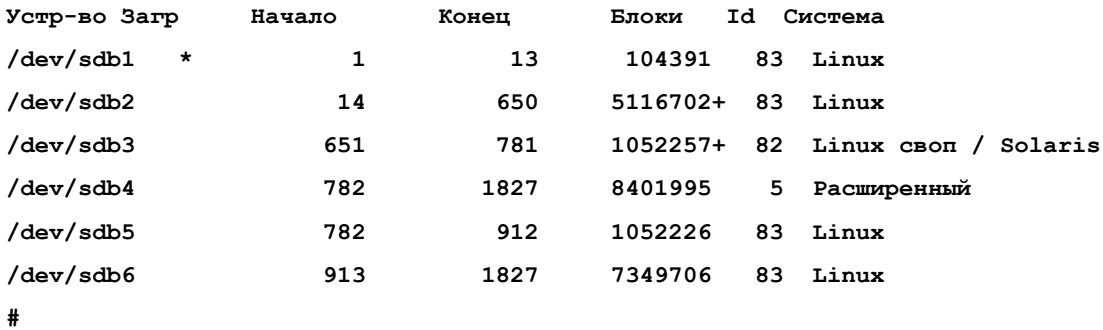

Как видите, диски имеют одинаковое разбиение на разделы.

#### <span id="page-17-0"></span>**Изменение типа разделов.**

Теперь на диске */dev/sdb* изменим типы разделов на *fd*. Это специальный тип, который будет использоваться в программном RAID. Для этого воспользуемся программой *fdisk*. Изменим все типы, кроме расширенного.

Обратите внимание на то, что и swap раздел необходимо оформить в виде RAID. Если этого не сделать, вы не сможете нормально загрузиться со второго диска, в случае порчи первого.

## **# fdisk /dev/sdb**

**Количество цилиндров для этого диска установлено в 1827.**

**С этим все в порядке, но значение больше, чем 1024,**

**и в отдельных установках могут возникнуть проблемы с:**

- **1) программами, запускаемым при загрузке (напр., старые версии LILO)**
- **2) загрузкой и программами разметки из других ОС**

 **(напр., DOS FDISK, OS/2 FDISK)**

**Команда (m для справки):**

Для смены типа раздела используйте команду *t*.

**Команда (m для справки): t**

**Номер раздела (1-6): 1**

**Шестнадцатеричный код (введите L для получения списка кодов): fd Системный тип раздела 1 изменен на fd (Автоопределение Linux raid)**

**Команда (m для справки): p**

**Диск /dev/sdb: 15.0 ГБ, 15032385536 байт 255 heads, 63 sectors/track, 1827 cylinders Единицы = цилиндры по 16065 \* 512 = 8225280 байт**

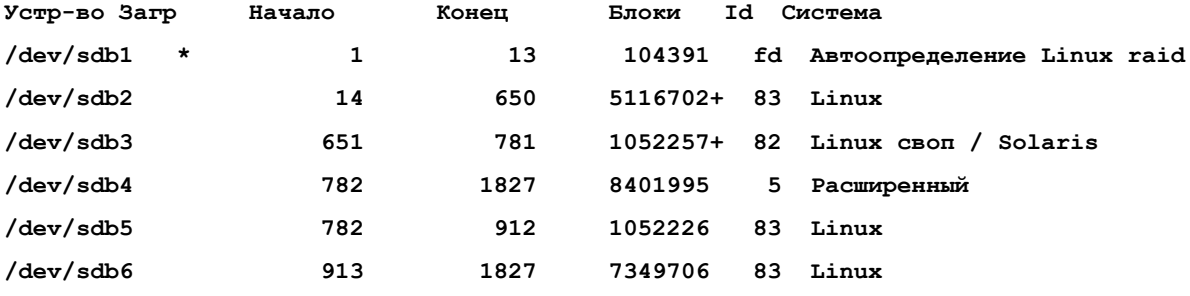

#### **Команда (m для справки):**

После ввода команды *t* нас попросили ввести номер изменяемого раздела. Вводим *1* и тип раздела *fd*. При помощи команды *p* просматриваем список разделов и убеждаемся, что раздел номер 1, поменял свой тип.

Аналогичным образом изменим типы у всех разделов, кроме расширенного.

**Команда (m для справки): t**

**Номер раздела (1-6): 2**

**Шестнадцатеричный код (введите L для получения списка кодов): fd**

**Системный тип раздела 2 изменен на fd (Автоопределение Linux raid)**

**Команда (m для справки): t Номер раздела (1-6): 3 Шестнадцатеричный код (введите L для получения списка кодов): fd Системный тип раздела 3 изменен на fd (Автоопределение Linux raid)**

**Команда (m для справки): t Номер раздела (1-6): 5 Шестнадцатеричный код (введите L для получения списка кодов): fd Системный тип раздела 5 изменен на fd (Автоопределение Linux raid)**

**Команда (m для справки): t Номер раздела (1-6): 6 Шестнадцатеричный код (введите L для получения списка кодов): fd Системный тип раздела 6 изменен на fd (Автоопределение Linux raid)**

**Команда (m для справки): p**

**Диск /dev/sdb: 15.0 ГБ, 15032385536 байт 255 heads, 63 sectors/track, 1827 cylinders Единицы = цилиндры по 16065 \* 512 = 8225280 байт**

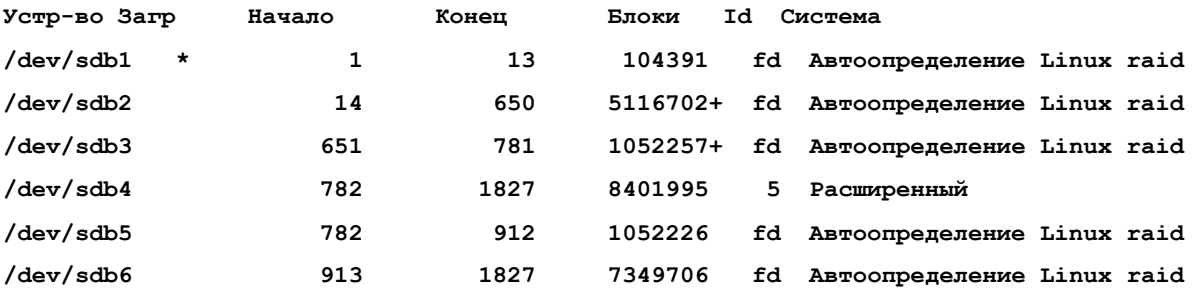

**Команда (m для справки):**

При помощи команды *w* сохраним изменения и выйдем из программы.

**Команда (m для справки): w**

**Таблица разделов была изменена!**

**Вызывается ioctl() для перечитывания таблицы разделов. Синхронизируются диски.**

## **#**

## <span id="page-18-0"></span>**Создание RAID массивов.**

Теперь создадим несколько RAID массивов. В каждый массив поместим один раздел диска. **# mdadm --create /dev/md0 --level=1 --raid-disks=2 missing /dev/sdb1 mdadm: array /dev/md0 started. # mdadm --create /dev/md1 --level=1 --raid-disks=2 missing /dev/sdb2 mdadm: array /dev/md1 started. # mdadm --create /dev/md2 --level=1 --raid-disks=2 missing /dev/sdb3**

```
mdadm: array /dev/md2 started.
# mdadm --create /dev/md3 --level=1 --raid-disks=2 missing /dev/sdb5
mdadm: array /dev/md3 started.
# mdadm --create /dev/md4 --level=1 --raid-disks=2 missing /dev/sdb6
mdadm: array /dev/md4 started.
```
**#**

Утилита *mdadm* применяется для управления программным RAID. В нашем случае мы указали команду *--create*, для создания раздела.

Затем мы определили файл устройства */dev/md*.

При помощи параметра *--level=1* мы сказали, что будем делать RAID 1.

Параметр *--raid-disks=2* говорит, что в RAID будут использоваться два диска.

В самом конце мы определяем файлы устройств, которые будут использоваться в RAID. Вместо первого диска мы написали ключевое слово *missing*. Это означает, что первого диска в RAID пока нет.

В результате мы получаем неполные RAID1.

Убедимся, что RAID работает:

```
# cat /proc/mdstat
```

```
Personalities : [raid1]
md4 : active raid1 sdb6[1]
       7349632 blocks [2/1] [_U]
```

```
md3 : active raid1 sdb5[1]
       1052160 blocks [2/1] [_U]
```

```
md2 : active raid1 sdb3[1]
       1052160 blocks [2/1] [_U]
```

```
md1 : active raid1 sdb2[1]
       5116608 blocks [2/1] [_U]
```

```
md0 : active raid1 sdb1[1]
       104320 blocks [2/1] [_U]
```
**unused devices: <none> #**

Статус *\_U* говорит, что первого диска в RAID нет, а второй диск работает (up).

Теперь в каждом разделе RAID создадим файловые системы.

```
# mkfs -t ext3 /dev/md0
# mkfs -t ext3 /dev/md1
# mkfs -t ext3 /dev/md3
# mkfs -t ext3 /dev/md4
И swap пространство.
```

```
# mkswap /dev/md2
```
Создадим временные директории, к которым мы подключим файловый системы RAID.

```
# mkdir /mnt/{md0,md1,md3,md4}
# mount /dev/md0 /mnt/md0
# mount /dev/md1 /mnt/md1
# mount /dev/md3 /mnt/md3
 # mount /dev/md4 /mnt/md4
#
```
Создадим конфигурационный файл программы *mdadm* — */etc/mdadm.conf*. И добавим в него всего одну строку: *DEVICE partitions*.

**# echo "DEVICE partitions" > /etc/mdadm.conf**

```
#
```
Занесем информацию о RAID массивах в этот файл.

```
# mdadm --detail --scan >> /etc/mdadm.conf
```
Посмотрим содержимое файла.

**# cat /etc/mdadm.conf**

```
DEVICE partitions
```

```
ARRAY /dev/md0 level=raid1 num-devices=2 UUID=cd440d9f:a0eef4be:eea538a2:cc58071f
ARRAY /dev/md1 level=raid1 num-devices=2 UUID=fa5b24e7:a4bc0d07:4705f4a2:61d47277
ARRAY /dev/md2 level=raid1 num-devices=2 UUID=7f6c4a1d:ecaa66fb:ffe104b5:0b76d7db
ARRAY /dev/md3 level=raid1 num-devices=2 UUID=7e3e4f75:e28e3ea7:41ad7318:8dc28b77
ARRAY /dev/md4 level=raid1 num-devices=2 UUID=b7613db8:c568ade5:9ac49918:c562f6d7
#
```
## <span id="page-20-0"></span>**Настройка загрузчика.**

Изменим содержимое файла */etc/fstab*, заменив текущие устройства на устройства RAID. Это необходимо сделать по двум причинам:

- 1. Что бы в дальнейшем при загрузке использовались RAID массивы.
- 2. Что бы при создании образа загрузочного RAM диска, программа mkinitrd поместила в образ необходимые драйвера.

После внесения изменений должен получиться файл следующего содержания:

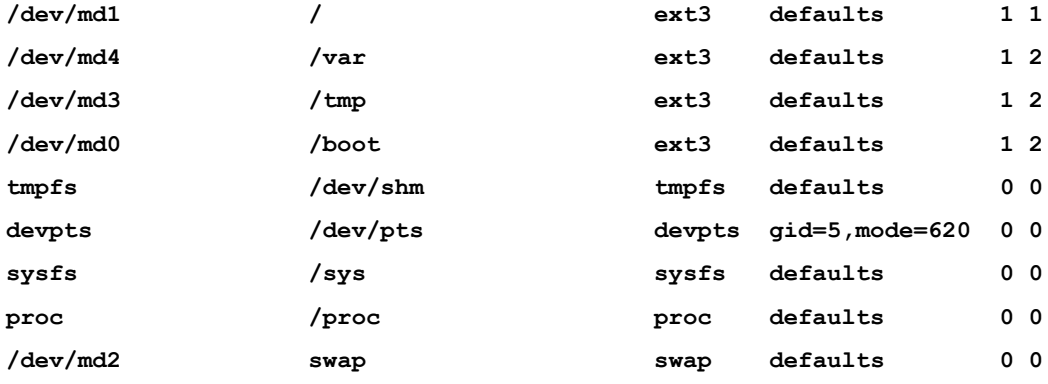

Редактируем файл */boot/grub/device.map*. Добавляем устройство *hd1*.

**(hd0) /dev/sda**

**(hd1) /dev/sdb**

Теперь отредактируем конфигурационный файл загрузчика */boot/grub/grub.conf*.

Сразу после строки:

© 2009 Артур Крюков. http://www.kryukov.biz Страница 21

#### **hiddenmenu**

Добавьте строки, описывающие загрузку с разных жестких дисков.

**title CentOS (2.6.18-92.el5) RAID1 sda**

 **root (hd0,0) kernel /vmlinuz-2.6.18-92.el5 ro root=/dev/md1 initrd /initrd-2.6.18-92.el5.img**

**title CentOS (2.6.18-92.el5) RAID1 sdb**

 **root (hd1,0) kernel /vmlinuz-2.6.18-92.el5 ro root=/dev/md1 initrd /initrd-2.6.18-92.el5.img**

Обратите внимание на команду *root (hd0,0)* и *root (hd1,1)*. А так же на параметр ядра *root=/dev/md0*.

Создадим образ базового RAM диска. Его необходимо сделать до того, как мы начнем копировать данные!

```
# mkinitrd /boot/initrd-`uname -r`-raid1.img `uname -r`
```
**#**

Обратите внимание на то, что программа *uname* помещена в обратные одинарные кавычки.

Скопируем содержимое файловых систем на диске *sda* соответствующие разделы RAID. Копировать будем файлы, при помощи стандартной программы *cp*.

Процедура копирования файлов займет много времени из-за того, что наш RAID массив организован на базе виртуальных винтов виртуальной машины. В реальных системах, с разнесенными по разным устройствам RAID будет работать гораздо быстрее.

**# cp -dpRx / /mnt/md1 # cp -dpRx /var/\* /mnt/md4 # cp -dpRx /tmp/\* /mnt/md3 # cp -dpRx /boot/\* /mnt/md0**

Программа cp скопирует содержимое директорий, сохраняя все права доступа.

Теперь настроим загрузчик grub.

**grub> root (hd0,0)**

Запускаем программу *grub* и в ее командной строке вводим команды в следующем листинге выделенные подчеркиванием:

```
Filesystem type is ext2fs, partition type 0x83
grub> setup (hd0)
Checking if "/boot/grub/stage1" exists... no
Checking if "/grub/stage1" exists... yes
Checking if "/grub/stage2" exists... yes
Checking if "/grub/e2fs_stage1_5" exists... yes
Running "embed /grub/e2fs_stage1_5 (hd0)"... 15 sectors are embedded.
succeeded
Running "install /grub/stage1 (hd0) (hd0)1+15 p (hd0,0)/grub/stage2 /grub/grub
.conf"... succeeded
Done.
```
**grub> root (hd1,0)**

© 2009 Артур Крюков. http://www.kryukov.biz Страница 22

```
Filesystem type is ext2fs, partition type 0xfd
grub> setup (hd1)
Checking if "/boot/grub/stage1" exists... no
Checking if "/grub/stage1" exists... yes
Checking if "/grub/stage2" exists... yes
Checking if "/grub/e2fs_stage1_5" exists... yes
Running "embed /grub/e2fs_stage1_5 (hd1)"... 15 sectors are embedded.
succeeded
Running "install /grub/stage1 (hd1) (hd1)1+15 p (hd1,0)/grub/stage2 /grub/grub
.conf"... succeeded
Done.
```
## **grub> quit**

Перезагружаемся, при перезагрузке выбираем второе ядро.

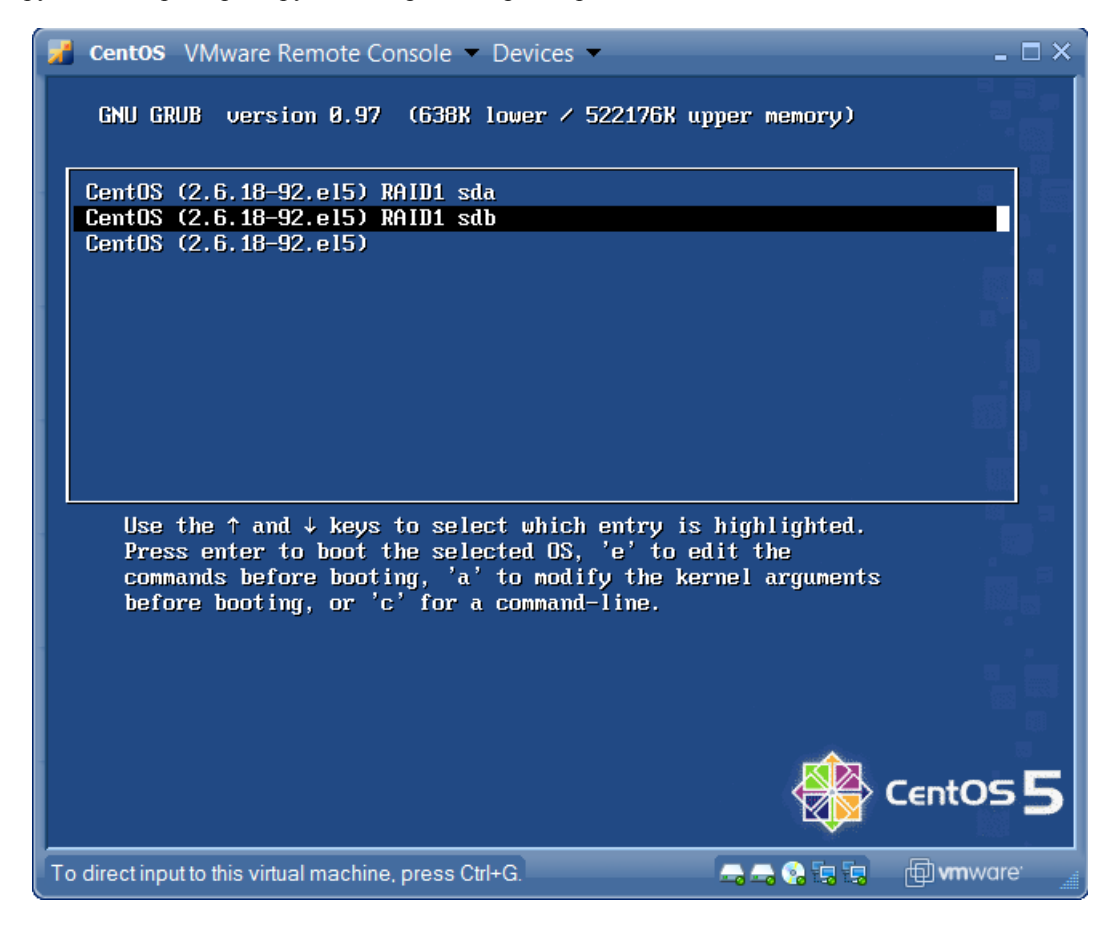

Если по каким то причинам, загрузиться не удается, перегрузите виртуальную машину, и при загрузке выберите старый вариант - последний пункт. Обратитесь за помощью к преподавателю.

<span id="page-22-0"></span>**Добавление первого диска в RAID массив.**

Меняем тип разделов на диске *sda*, при помощи программы *fdisk*, точно так же как мы это делали на устройстве *sdb*.

Добавляем в RAID устройства.

**# mdadm --add /dev/md0 /dev/sda1**

```
mdadm: added /dev/sda1
# mdadm --add /dev/md1 /dev/sda2
mdadm: added /dev/sda2
# mdadm --add /dev/md2 /dev/sda3
mdadm: added /dev/sda3
# mdadm --add /dev/md3 /dev/sda5
mdadm: added /dev/sda5
# mdadm --add /dev/md4 /dev/sda6
mdadm: added /dev/sda6
```
После этого вы можете понаблюдать, как происходит синхронизация устройств.

**# watch cat /proc/mdstat**

**Personalities : [raid1]**

Программа *watch* будет раз в две секунды запускать программу *cat* и вы почти в реальном времени сможете наблюдать за процессом синхронизации.

```
Every 2,0s: cat /proc/mdstat
```

```
md1 : active raid1 sdb2[1]
       5116608 blocks [2/1] [_U]
md2 : active raid1 sda3[0] sdb3[1]
       1052160 blocks [2/2] [UU]
md3 : active raid1 sda5[2] sdb5[1]
       1052160 blocks [2/1] [_U]
         resync=DELAYED
md4 : active raid1 sda6[2] sdb6[1]
       7349632 blocks [2/1] [_U]
       [>....................] recovery = 0.1% (10688/7349632) finish=34.2min s
peed=3562K/sec
md0 : active raid1 sda1[0] sdb1[1]
       104320 blocks [2/2] [UU]
unused devices: <none>
Процедура синхронизации может занять много времени.
В результате мы получаем следующую картину.
# cat /proc/mdstat
Personalities : [raid1]
md0 : active raid1 sdb1[1] sda1[0]
       104320 blocks [2/2] [UU]
md2 : active raid1 sdb3[1] sda3[0]
       1052160 blocks [2/2] [UU]
```

```
md3 : active raid1 sdb5[1] sda5[0]
       1052160 blocks [2/2] [UU]
md4 : active raid1 sdb6[1] sda6[0]
       7349632 blocks [2/2] [UU]
md1 : active raid1 sda2[0] sdb2[1]
       5116608 blocks [2/2] [UU]
unused devices: <none>
```
**#**

Откройте в редакторе конфигурационный файл */etc/mdadm.conf* и удалите строки, описывающие устройства входящие в RAID. Сохраните файл. Заполните его новой информацией.

```
# mdadm --detail --scan >> /etc/mdadm.conf
```
**#**

Обязательно пересоберите образ первоначального RAM диска!

**# mkinitrd -f /boot/initrd-`uname -r`-raid1.img `uname -r`**

**#**

Перезагружаемся и выбираем первое ядро для загрузки.